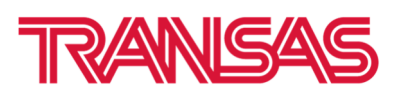

# **How to request PRIMAR or UNIO Data Set from Transas chart sever (Antares)**

1. Start Navi-Planner from the Transas Integrator

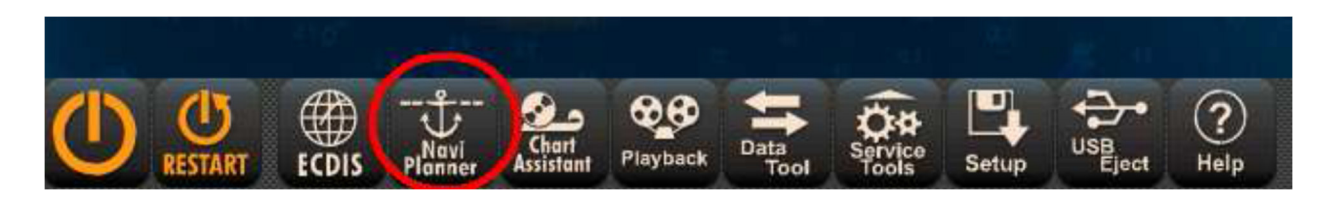

2. Click on the "Charts" and press on the "Chart Catalogue" button

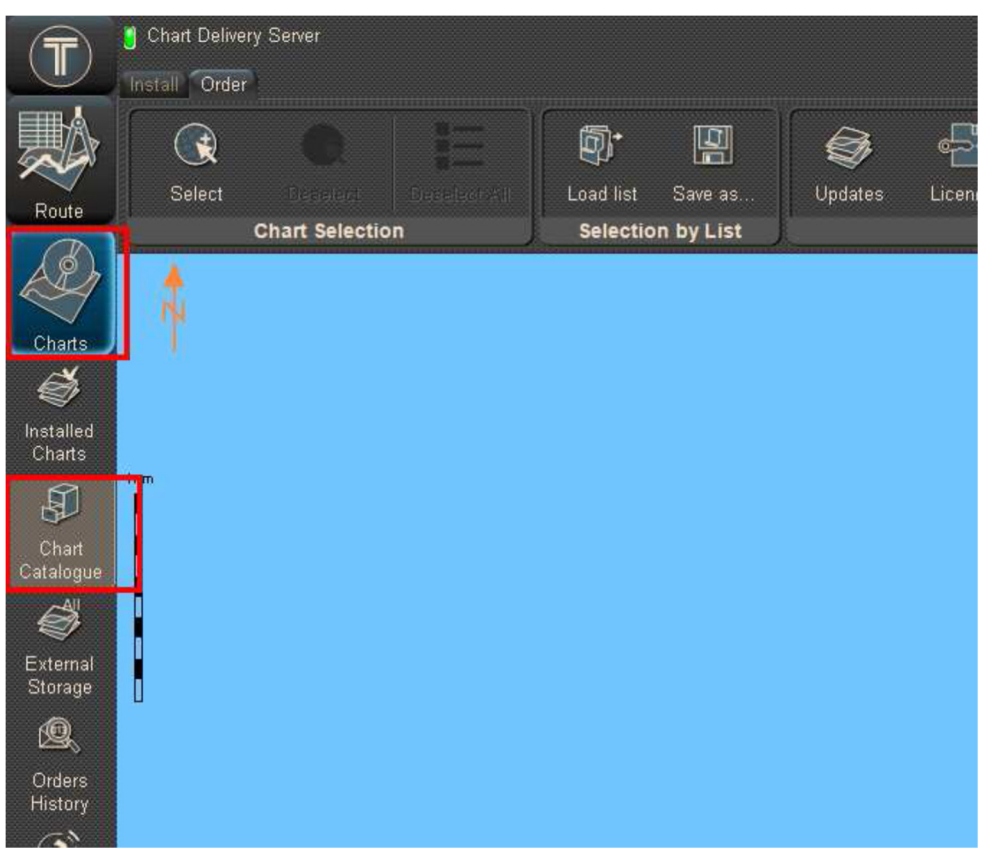

3. From the Current catalogue field load the **Primar** or **UNIO** Catalogue. See document: **1\_How to install Primar or UNIO catalogue to Navi-Planner**

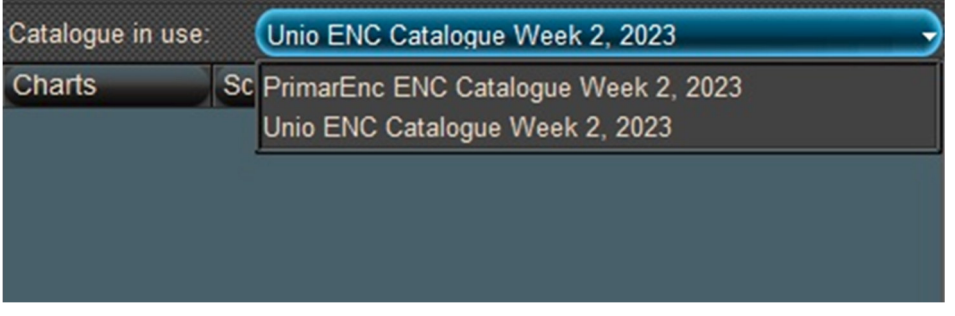

4. Select ENC by route or manually

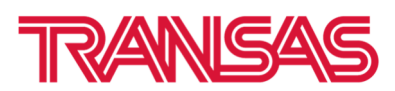

#### **Important Note: You can request Data set only for licensed charts**

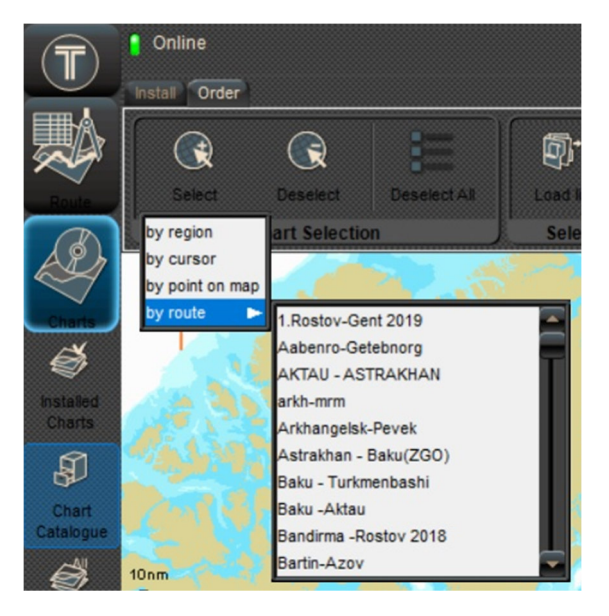

### 5. Navi-Planner will show the selected charts by red

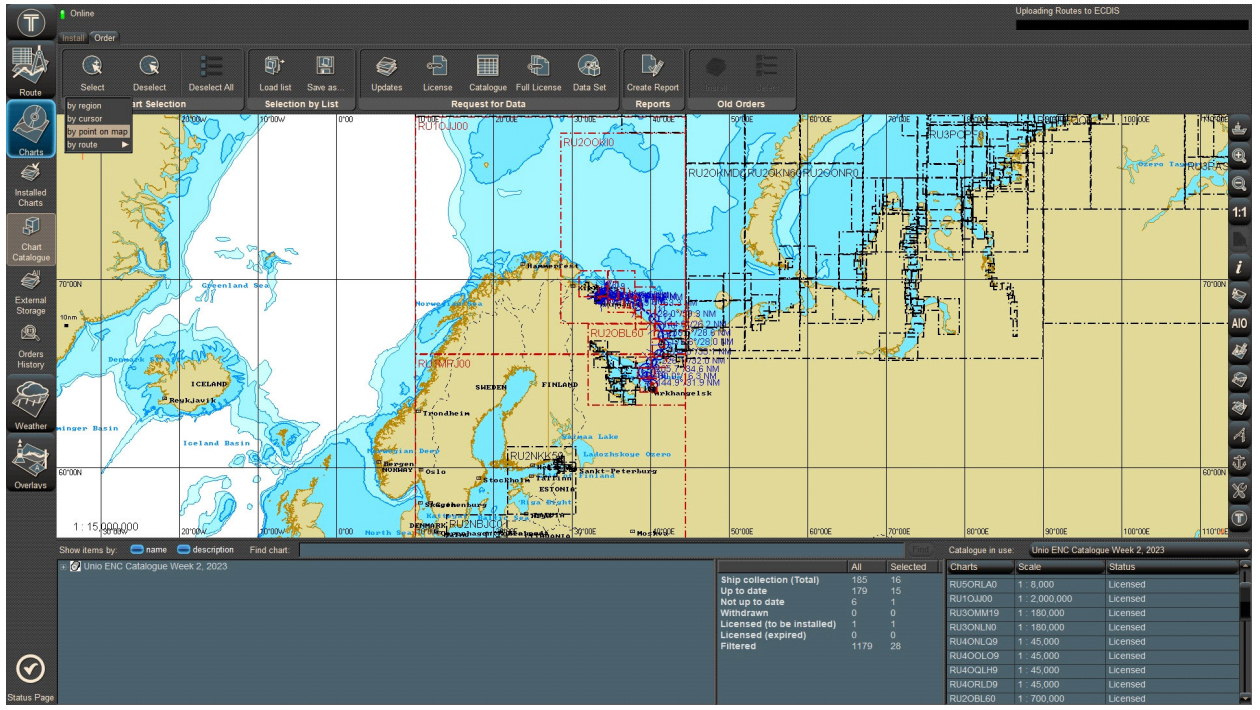

6. From the "Request for Data" group click **Data Set**

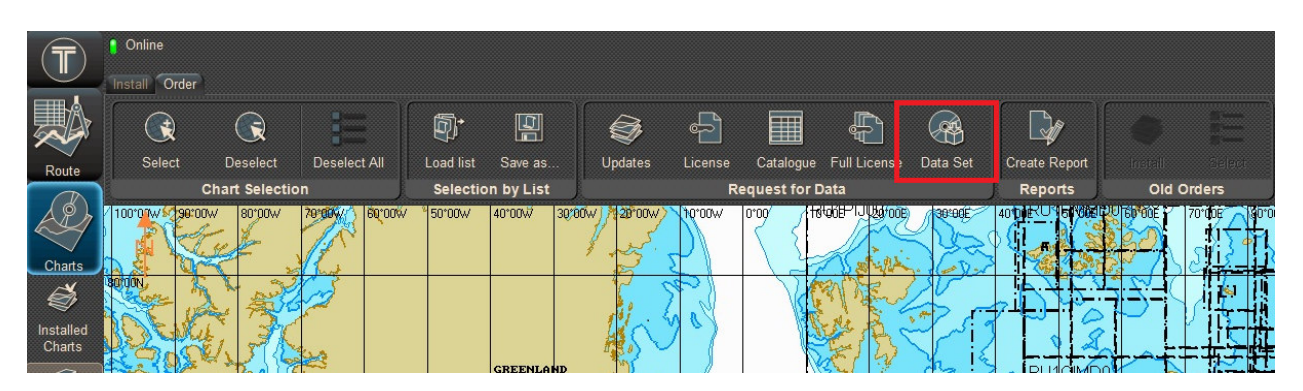

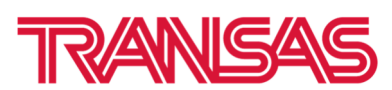

7. Order for Data Set… window will appear. Select check box **TADS** and Press **Next>**

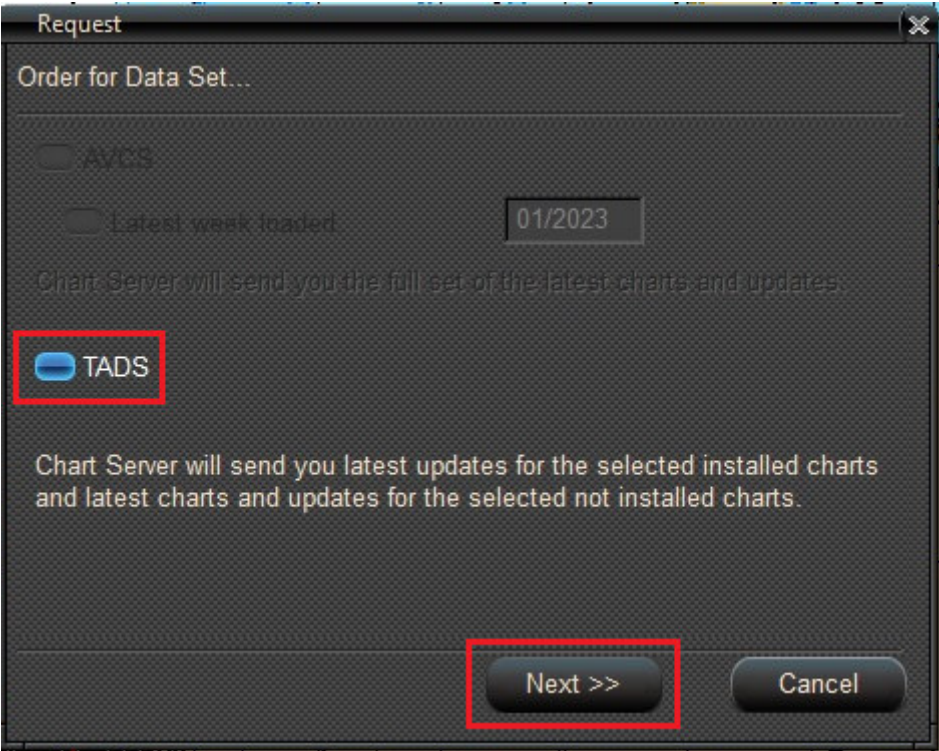

8. Choose the "Save to Disk" option and type the e-mail address which was registered on Transas Chart Server. Click **Finish** button

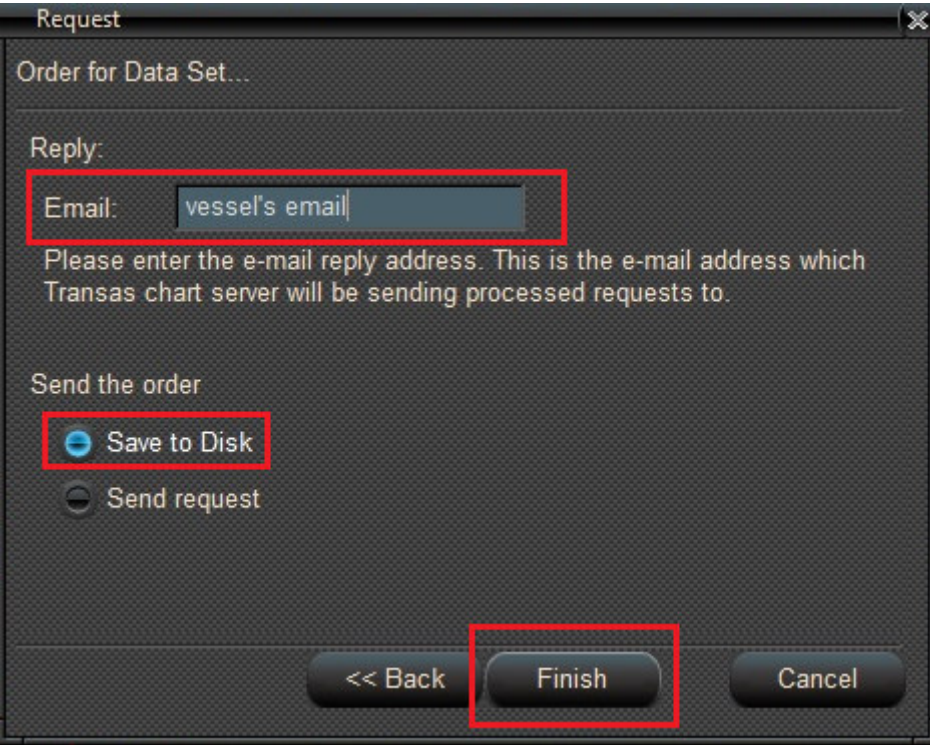

9. From the "Select folder…" window browse your USB stick, the "NPL\_Outbox" folder. Press "OK". The request will be saved in here

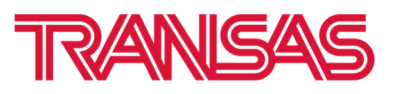

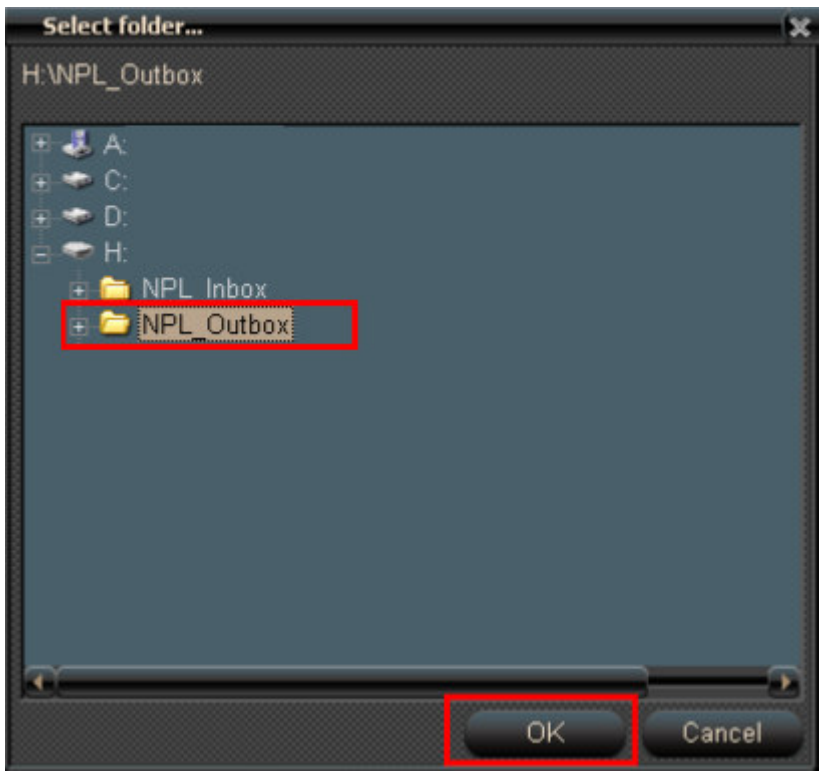

10. The confirmation window will appear. Please ignore email address indicated in the window. Click "Ok"

11. The confirmation window will appear. Please ignore email address indicated in the window. Click "Ok"

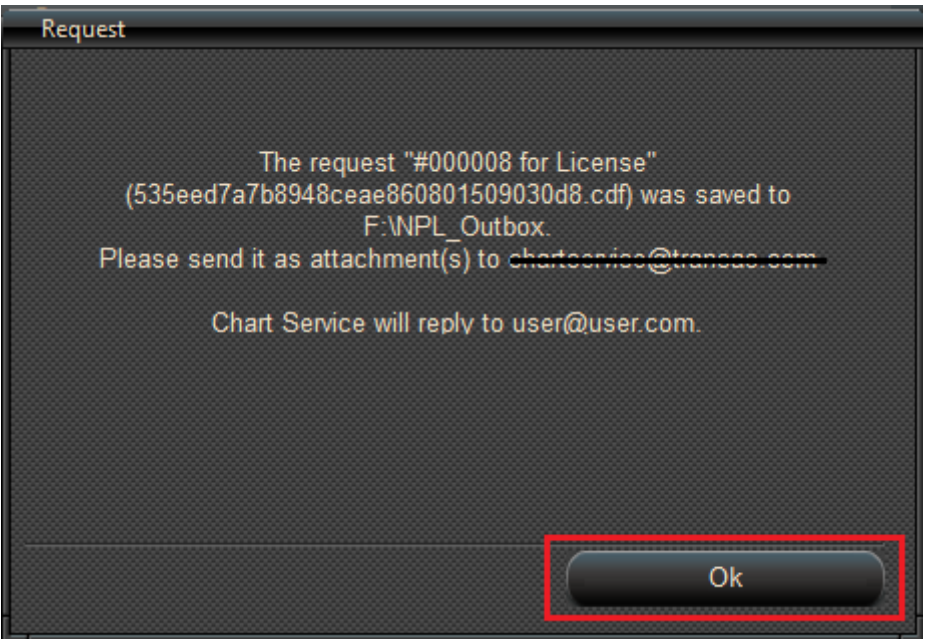

12. Send request by email to cdf@navx.ru

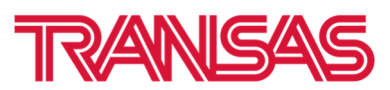

| 8                  | $\leftarrow$ | $\mathcal{C}$                                                             |                       | v                                      | ABC<br>話             | $\overline{\mathbf{v}}$                                          |                |                                             |                |                                                                                  |                          |                                         |                                    | ENC Request - Сообщение (HTML)                                    |                                             |
|--------------------|--------------|---------------------------------------------------------------------------|-----------------------|----------------------------------------|----------------------|------------------------------------------------------------------|----------------|---------------------------------------------|----------------|----------------------------------------------------------------------------------|--------------------------|-----------------------------------------|------------------------------------|-------------------------------------------------------------------|---------------------------------------------|
| Файл               |              | Сообщение                                                                 | Вставка               |                                        | Параметры            |                                                                  | Формат текста  |                                             | Рецензирование |                                                                                  | ♀ Что вы хотите сделать? |                                         |                                    |                                                                   |                                             |
| ħ<br>Вставить<br>٠ |              | Х Вырезать<br><b>ED</b> Копировать<br>• Формат по образцу<br>Буфер обмена | $\overline{12}$       | Calibri (C ~ 11<br>Ж <i>К</i> <u>Ч</u> | $a_{\nu}$            | $\overline{A}^{\tau}$<br>$A^*$<br>$\mathbf{v}$<br>Основной текст | 狂・狂<br>三.<br>゠ | Ąф<br>$\mathbf{v}$<br>在主<br>$\overline{12}$ | 图<br>книга     | $\ddot{\mathbf{y}}^{\circ}_{\mathbf{0}}$<br>Адресная Проверить<br>имена<br>Имена | U                        | $\cup$<br>файл - элемент -<br>Включение | Вложить Вложить Подпись<br>$\star$ | ▶ К исполнению *<br>Высокая важность<br>• Низкая важность<br>Теги | Надстройки<br>Office<br><b>Б</b> Надстройки |
| 泪                  |              | $OT -$                                                                    | tnrcharts@transas.org |                                        |                      |                                                                  |                |                                             |                |                                                                                  |                          |                                         |                                    |                                                                   |                                             |
| Отправить          |              | <b>Кому</b>                                                               |                       | cdf@navx.ru                            |                      |                                                                  |                |                                             |                |                                                                                  |                          |                                         |                                    |                                                                   |                                             |
|                    |              | Копия                                                                     |                       |                                        |                      |                                                                  |                |                                             |                |                                                                                  |                          |                                         |                                    |                                                                   |                                             |
|                    |              | CK                                                                        |                       |                                        |                      |                                                                  |                |                                             |                |                                                                                  |                          |                                         |                                    |                                                                   |                                             |
|                    |              | Тема                                                                      | <b>ENC Request</b>    |                                        |                      |                                                                  |                |                                             |                |                                                                                  |                          |                                         |                                    |                                                                   |                                             |
|                    |              | Вложение                                                                  |                       | 679 Б                                  | 9647b5024df049c8a985 |                                                                  |                |                                             |                |                                                                                  |                          |                                         |                                    |                                                                   |                                             |
|                    |              |                                                                           |                       |                                        |                      |                                                                  |                |                                             |                |                                                                                  |                          |                                         |                                    |                                                                   |                                             |

**NOTE: One email should contain one request**

13. In a short while our server will revert to you with the Permits and Data set. When the reply is received save all attachments to your USB stick, in to the **NPL\_inbox** folder

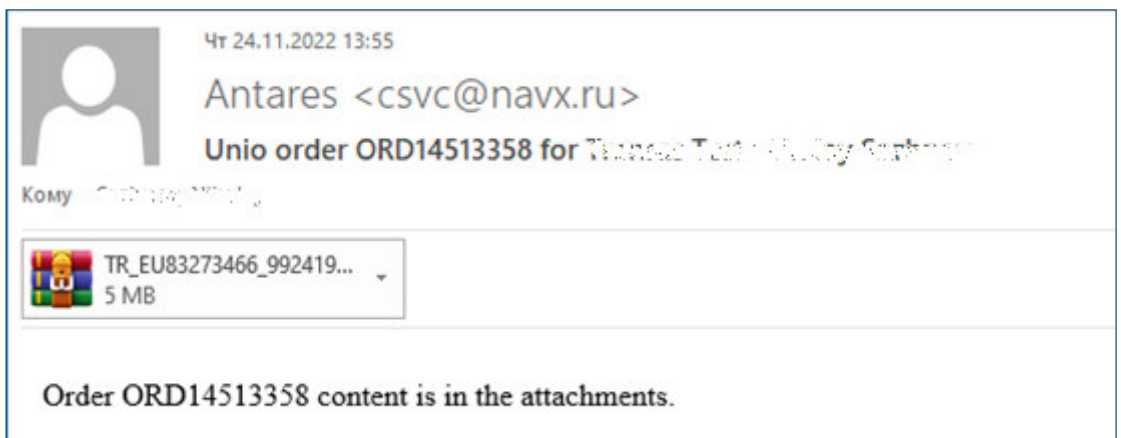

14. Extract **only** first part of archives

| NPL Inbox |                                                                                 |                                                               | $\checkmark$                | Ö | Поиск в: NPL_Inbox<br>$\circ$                     |  |  |
|-----------|---------------------------------------------------------------------------------|---------------------------------------------------------------|-----------------------------|---|---------------------------------------------------|--|--|
|           | $\wedge$<br>Имя                                                                 | Тип<br>Дата изменения                                         |                             |   | Размер                                            |  |  |
|           | TR_EU52045640_31859610.atf.zip.002.split.002                                    | 22.11.2022 13:26                                              | Файл "002"                  |   | 1056 K <sub>b</sub>                               |  |  |
|           | TR_EU52045640_31859610.atf.zip.002.split.001                                    | 22.11.2022 13:26                                              | Файл "001"                  |   | 2 DAR KE                                          |  |  |
|           |                                                                                 |                                                               |                             |   | Открыть                                           |  |  |
|           |                                                                                 |                                                               |                             |   | Изменить                                          |  |  |
|           |                                                                                 |                                                               |                             |   | Поделиться в Skype<br>G                           |  |  |
|           |                                                                                 |                                                               |                             |   | PDF24                                             |  |  |
|           | Открыть архив                                                                   |                                                               |                             |   | 7-Zip                                             |  |  |
|           | Открыть архив                                                                   |                                                               |                             |   | Edit with Notepad++                               |  |  |
|           | Распаковать                                                                     |                                                               |                             |   | æ<br>Проверка с использованием Microsoft Defender |  |  |
|           | Распаковать здесь                                                               |                                                               |                             |   | □ Отправить                                       |  |  |
|           | Распаковать в "TR_EU52045640_31859610.atf.zip.002.split\"                       |                                                               |                             |   | Открыть с помощью                                 |  |  |
|           | Тестировать                                                                     |                                                               |                             |   | 蝳<br>Открыть в WinRAR                             |  |  |
|           | Добавить к архиву                                                               |                                                               |                             |   | 蝳<br>Извлечь файлы                                |  |  |
|           | Сжать и отправить по email                                                      |                                                               |                             |   | a.<br>Извлечь в текущую папку                     |  |  |
|           | Добавить к "TR_EU52045640_31859610.atf.zip.002.split.001.7z"                    | Извлечь в "TR_EU52045640_31859610.atf.zip.002.split\"<br>ku l |                             |   |                                                   |  |  |
|           | Сжать в "TR_EU52045640_31859610.atf.zip.002.split.001.7z" и отправить по email  |                                                               | Восстановить прежнюю версию |   |                                                   |  |  |
|           | Добавить к "TR_EU52045640_31859610.atf.zip.002.split.001.zip"                   |                                                               | Отправить                   |   |                                                   |  |  |
|           | Сжать в "TR EU52045640 31859610.atf.zip.002.split.001.zip" и отправить по email |                                                               |                             |   |                                                   |  |  |
|           | CRC SHA                                                                         | Вырезать                                                      |                             |   |                                                   |  |  |
|           |                                                                                 |                                                               |                             |   | Копировать                                        |  |  |

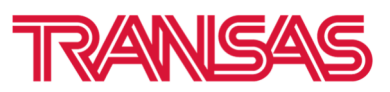

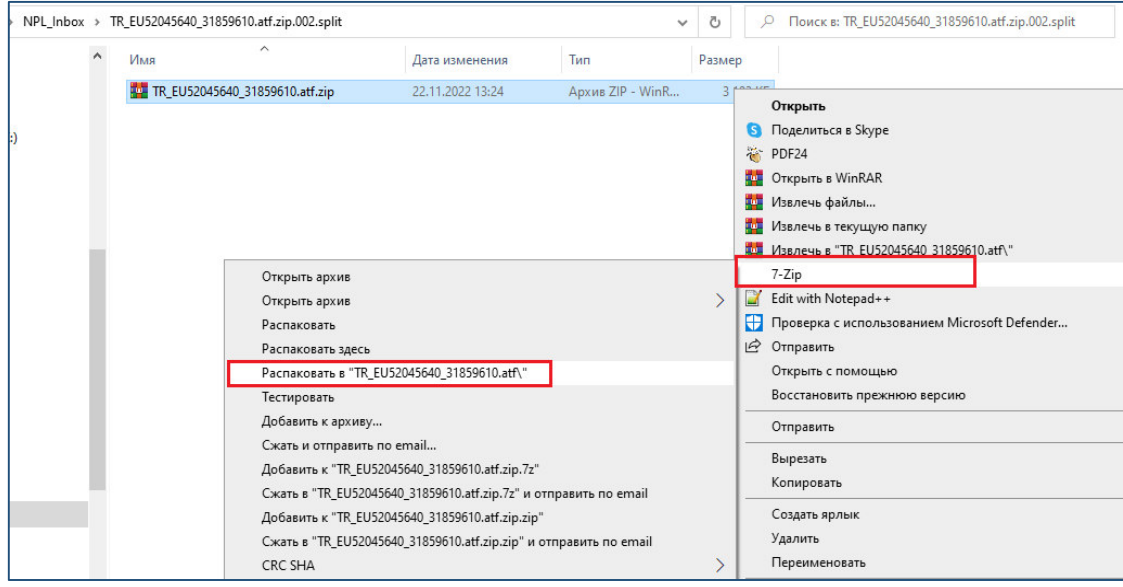

## 16. Finally, you will get new archive with Permits and Updates (data set)

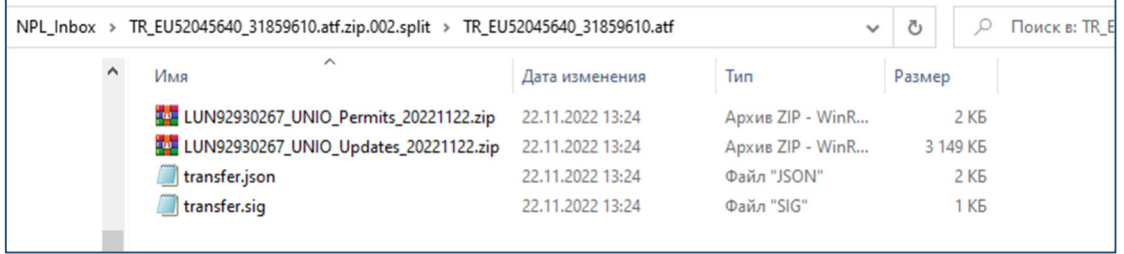

### 17. Extract archives with Permits and Updates (Data set) before installation to Navi-Planner

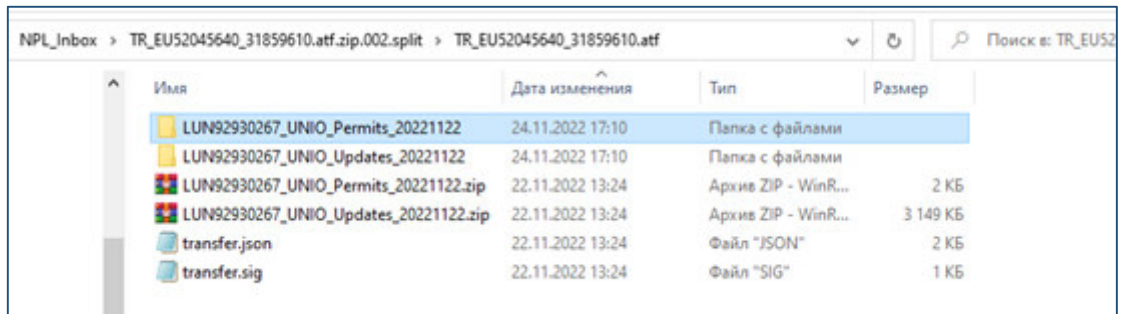

18. Click "Browse" button and browse **NPL\_inbox/… /…UNIO/Primar\_Permits/\_** folder from your USB stick. Click "Go" button

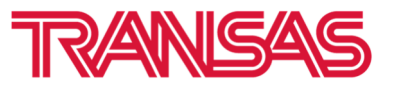

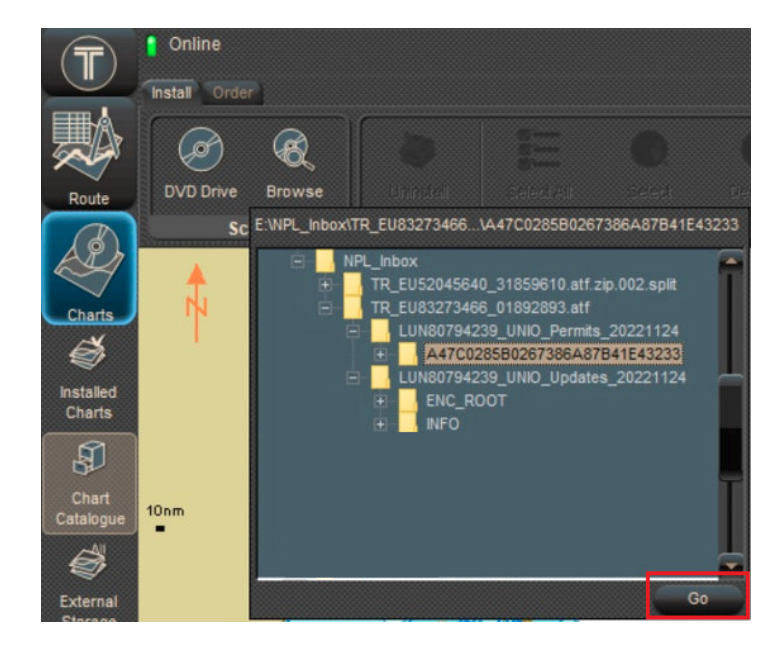

19. In a few seconds, the "Source scan completed" window will appear. Click "Install selected items"

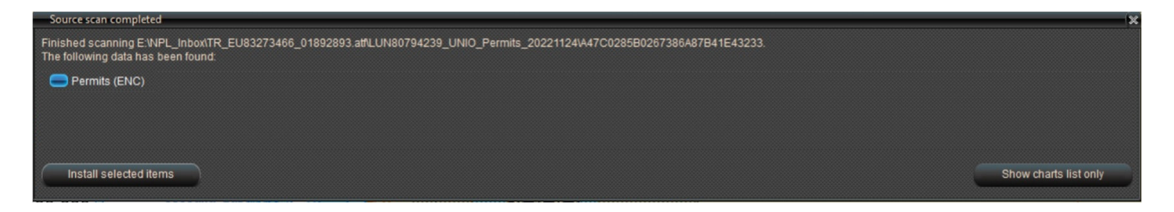

20. You will see permit installation report

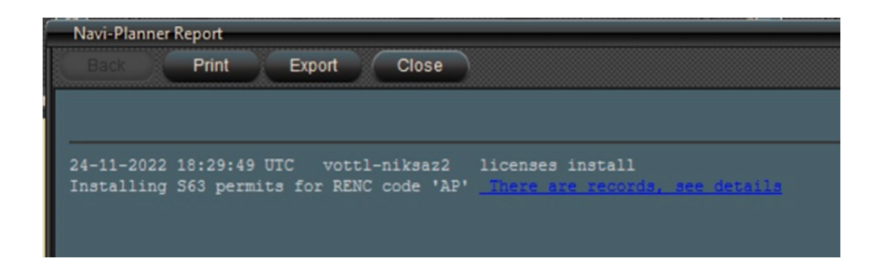

21. Click "Browse" button and browse **NPL\_inbox/… /…UNIO/Primar\_Updates/\_** folder from your USB stick. Click "Go" button

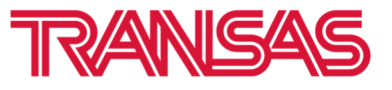

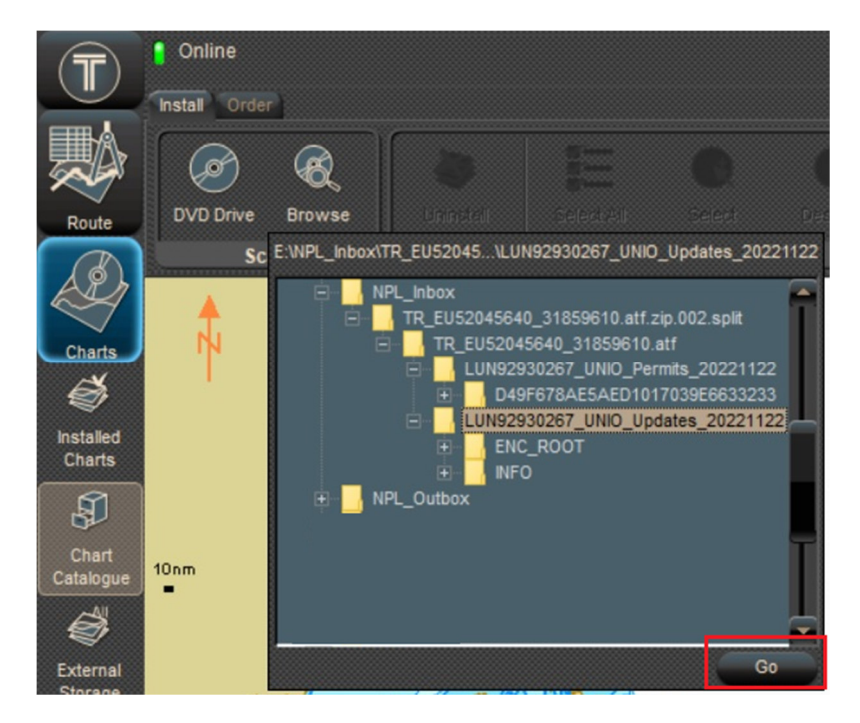

22. "Source scan complete" window will appear. Press "Install selected items"

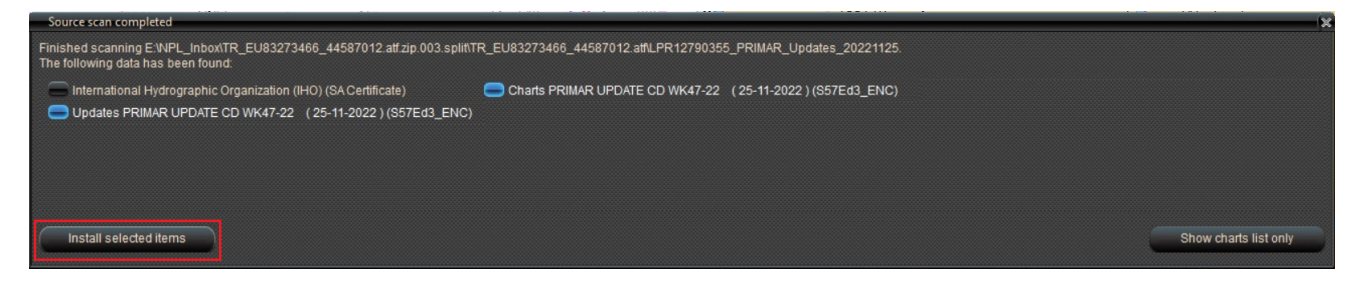

23. You will see process of installation Data Set (ENC and Updates)

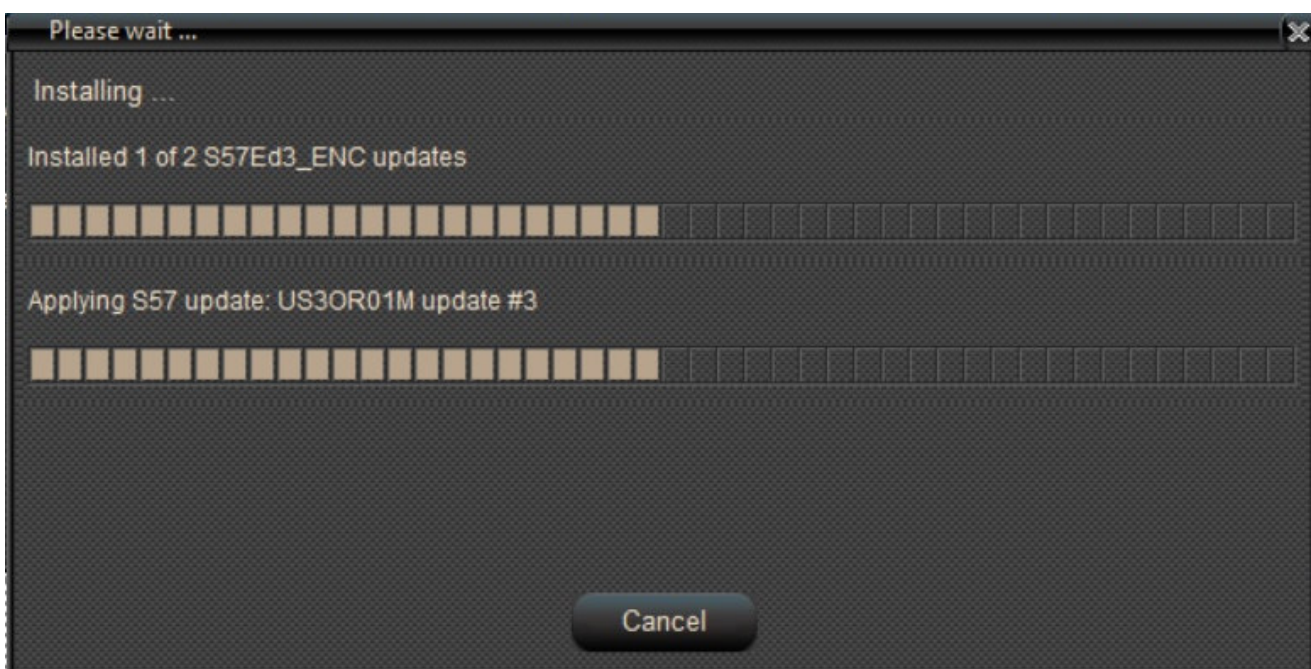

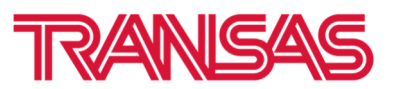

24. When installation complete you will see Installation report

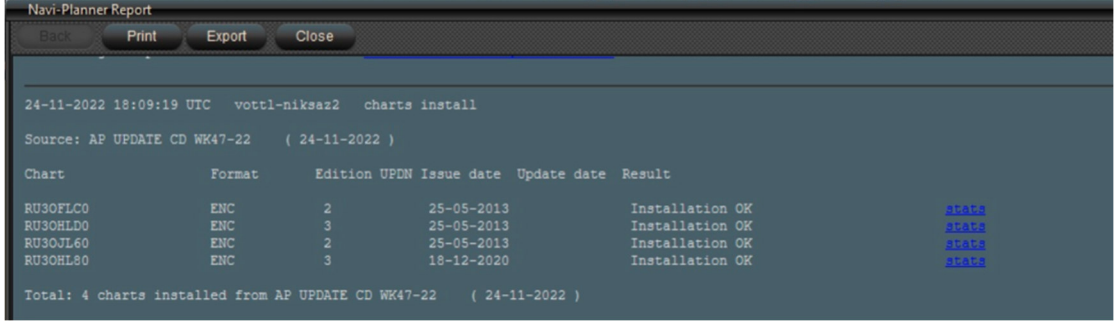